# **190E2 plus**

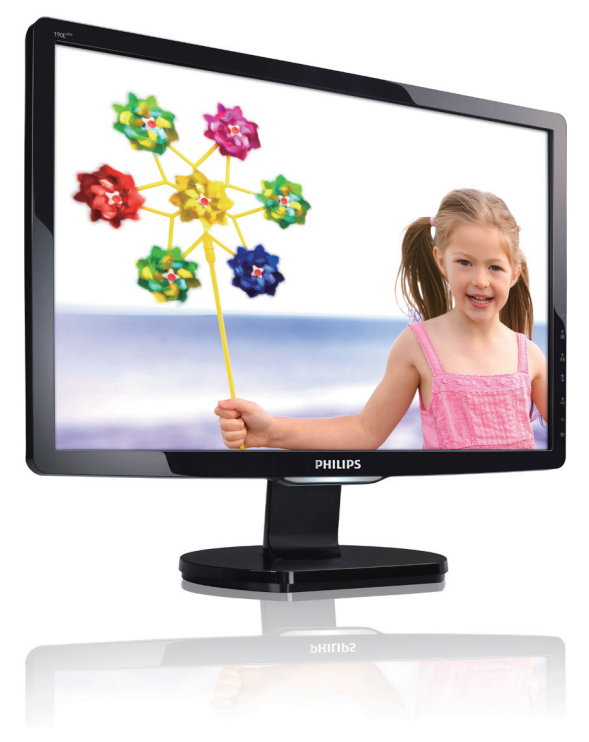

# www.philips.com/welcome

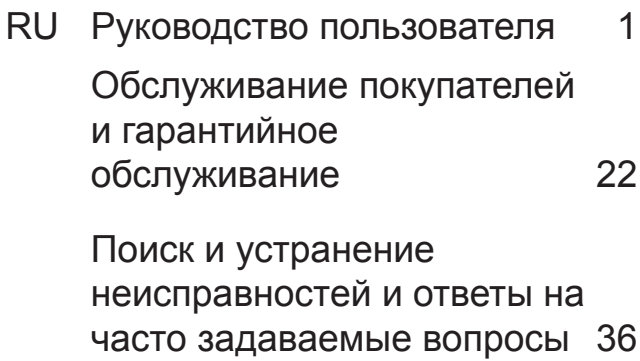

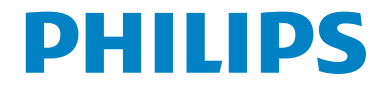

# **Содержание**

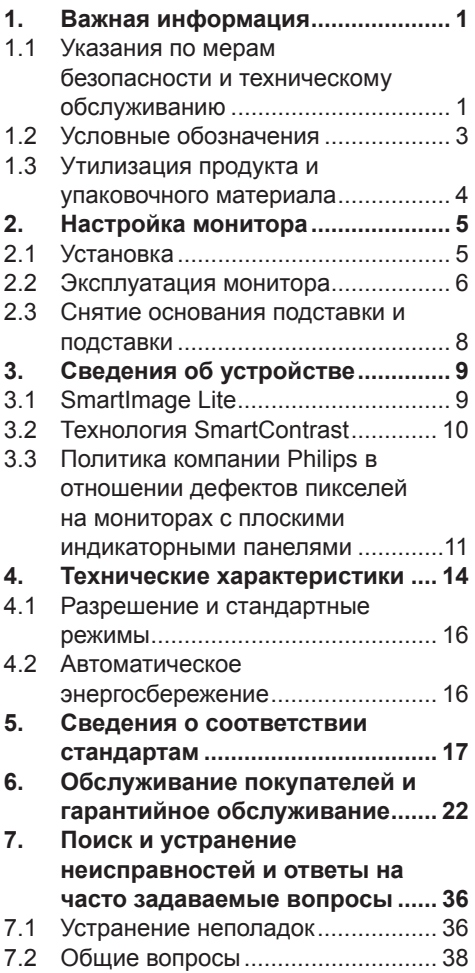

# **1. Важная информация**

Это руководство пользователя в электронном виде предназначено для любых пользователей монитора Philips. Перед использованием монитора прочтите это руководство пользователя. Руководство содержит важную информацию и примечания относительно эксплуатации монитора.

Данная гарантия фирмы Philips действительна при условии, что изделие использовалось с соблюдением установленных правил в целях, для которых оно предназначено, эксплуатировалось в соответствии с инструкцией по эксплуатации и при условии представления оригинала счетафактуры или кассового чека с указанием даты покупки, названия компании-дилера, модели и заводского номера изделия.

#### **1.1 Указания по мерам безопасности и техническому обслуживанию**

#### **Предупреждения**

Использование функций, органов или операций регулировки, отличных от указанных в данном документе, может привести к поражению электрическим током и опасным ситуациям, связанным с электрическими и/или механическими компонентами.

Прочитатйте и неукоснительно соблюдайте приведенные ниже инструкции при подключении и эксплуатации монитора компьютера:

#### **Эксплуатация**

- Предохраняйте монитор от воздействия прямого солнечного света и не устанавливайте его рядом с кухонными плитами или другими источниками тепла.
- Не допускайте попадания какихлибо предметов в вентиляционные отверстия, а также нарушения надлежащего охлаждения электронных компонентов монитора из-за посторонних предметов.
- Не закрывайте вентиляционные отверстия в корпусе монитора.
- При установке монитора удостоверьтесь, что штепсельная вилка и электрическая розетка находятся в легко доступном месте.
- Выключив монитор посредством отсоединения шнура питания или кабеля питания постоянного тока, подождите 6 секунд перед подсоединением шнура питания или кабеля питания постоянного тока с целью обеспечения нормального режима эксплуатации.
- Всегда используйте только специальный шнур питания, поставляемый компанией Philips. Если шнур питания отсутствует, обратитесь в местный сервисный центр. (См. раздел «Центр информации для потребителей»)
- Не подвергайте монитор воздействию сильной вибрации или сильным ударам во время работы.
- Не допускайте падения монитора или ударов по нему во время эксплуатации или транспортировки.

#### **Уход**

- Во избежание повреждения монитора не допускайте чрезмерного надавливания на ЖК-монитор. При перемещении монитора держитесь за рамку корпуса монитора, не поднимайте монитор, держась за ЖК панель.
- Если монитор не будет использоваться в течение длительного времени, отсоедините монитор от электрической розетки.
- Отсоедините монитор от электрической розетки перед выполнением очистки. Очистку следует проводить влажной тканью. Экран можно протирать сухой тканью при выключенном питании. Никогда не используйте органические растворители, например, спирт или жидкости, содержащие аммиак для очистки монитора.
- Во избежание поражения электрическим током или неустранимого повреждения монитора, не подвергайте его воздействию пыли, дождя, воды или чрезмерной влажности.
- Если монитор намок, как можно скорее протрите его сухой тканью.
- Если в монитор попадет постороннее вещество или вода, немедленно отключите питание и отключите шнур питания. Затем удалите постороннее вещество или воду и отправьте монитор в сервисный центр.
- Не храните и не используйте монитор в местах, поверженных воздействию повышенной, пониженной температуры и прямых солнечных лучей.
- С целью поддержания наилучших эксплуатационных характеристик монитора и продления срока эксплуатации используйте монитор в помещении, соответствующем следующим требованиям к температуре и влажности.
- Температура: 0-40°C 32-95°F
- Влажность: 20-80% относительной влажности
- ВАЖНО: Если монитор не используется, рекомендуется всегда запускать экранную заставку. Если монитор используется для показа статического изображения, запускайте периодически приложение для обновления экрана. Непрерывное воспроизведение статических изображений в течение продолжительного периода времени может привести к "остаточному изображению " или "гостевому изображению " на экране. "Выгорание" экрана, "остаточное" или "фантомное" изображение является широко известной особенностью ЖКмониторов. В большинстве случаев "прожиг", "остаточное" или " гостевое" изображение постепенно исчезнут после выключения питания.

#### **Осторожно**

Серьезные признаки "прожига", "остаточного" или "гостевого" изображения не исчезнут, и устранить их нельзя. Вышеуказанное подтверждение не попадает под действие гарантии.

#### **Техобслуживание**

- Крышку корпуса должен открывать только квалифицированный специалист сервисной службы.
- При необходимости получения документации по ремонту или интеграции в другие системы обратитесь в местный сервисный центр. (См. раздел «Центр информации для потребителей»)
- Для получения информации о транспортировке монитора см. раздел "Технические характеристики".
- Не оставляйте монитор в машине или багажнике, которые находятся под прямым солнечным светом.

#### $\bigoplus$  Примечание

Обратитесь к специалисту сервисного центра, если монитор не работает надлежащим образом, или Вы не уверены, какую процедуру следует выполнить при соблюдении инструкций по эксплуатации настоящего руководства.

#### **1.2 Условные обозначения**

В следующих подразделах приведено описание условных обозначений, использованных в данном документе. Примечания, предупреждения и предостережения В данном руководстве отдельные фрагменты текста могут быть выделены посредством пиктограммы и использования жирного или курсивного шрифта. Эти фрагменты представляют собой примечания, предупреждения или предостережения. В тексте используются следующие выделения:

#### **Примечание**

Эта пиктограмма указывает на важную информацию и рекомендации, которые позволяют лучше управлять компьютерной системой.

# **Внимание**

Эта пиктограмма указывает на информацию, которая позволит вам избежать возможных повреждений аппаратуры и потери данных.

#### **Осторожно**

Эта пиктограмма указывает на сведения, определяющие ситуации, связанные с потенциальным риском получения травм пользователем, и меры, позволяющие избежать таких ситуаций. Некоторые предостережения могут выдаваться в других форматах и не

сопровождаться пиктограммой. В этих случаях конкретная форма представления предостерегающей информации должна определяться в соответствии с регулятивными нормами.

#### **1.3 Утилизация продукта и упаковочного материала**

## **Waste Electrical and Electronic Equipment-WEEE**

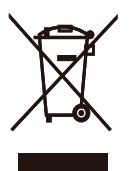

This marking on the product or on its packaging illustrates that, under European Directive 2002/96/EC governing used electrical and electronic appliances, this product may not be disposed of with normal household waste. You are responsible for disposal of this equipment through a designated waste electrical and electronic equipment collection. To determine the locations for dropping off such waste electrical and electronic, contact your local government office, the waste disposal organization that serves your household or the store at which you purchased the product.

Your new monitor contains materials that can be recycled and reused. Specialized companies can recycle your product to increase the amount of reusable materials and to minimize the amount to be disposed of.

All redundant packing material has been omitted. We have done our utmost to make the packaging easily separable into mono materials.

Please find out about the local regulations on how to dispose of your old monitor and packing from your sales representative.

# **Recycling Information for Customers**

There is currently a system of recycling up and running in the European countries, such as The Netherlands, Belgium, Norway, Sweden and Denmark.

In Asia Pacific, Taiwan, the products can be taken back by Environment Protection Administration (EPA) to follow the IT product recycling management process, detail can be found in web site www.epa.gov.tw The monitor contains parts that could cause damage to the nature environment. Therefore, it is vital that the monitor is recycled at the end of its life cycle. For help and service, please contact Consumers Information Center or F1rst Choice Contact Information Center in each country.

# **2. Настройка монитора**

#### **2.1 Установка**

Содержимое упаковки

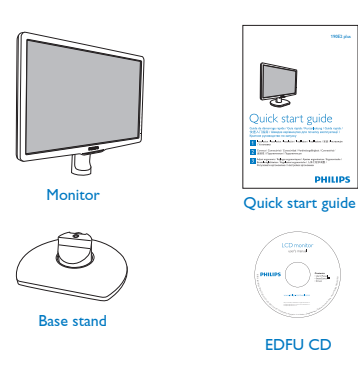

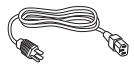

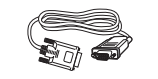

Power cord VGA signal cable (optional)

- Установка основания подставки
- **11** Положите монитор экраном вниз на ровную устойчивую поверхность, соблюдайте осторожность, чтобы не поцарапать и не повредить экран. Поднимите подставку монитора.

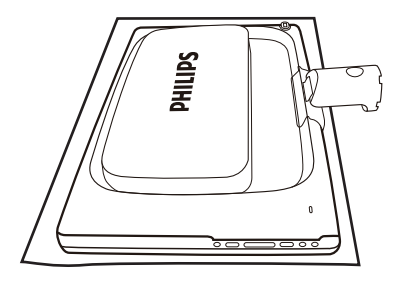

**22** Удерживайте подставку основания монитора двумя руками и надежно вставьте подставку основания в опору основания.

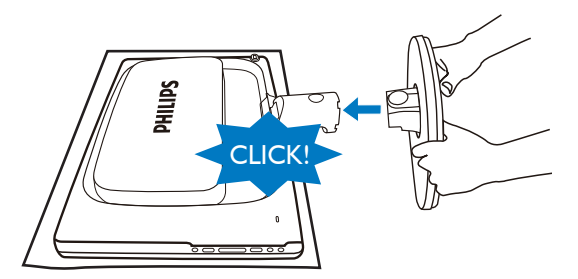

# **Подключение к ПК**

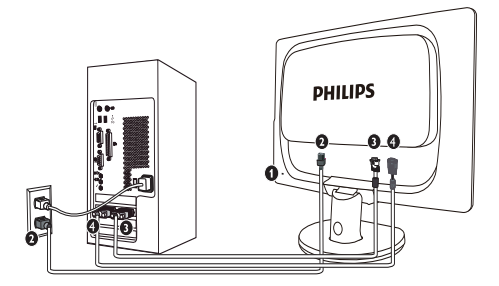

- **•** Защитный замок Kensington
- Вход питания переменного тока **В Вход DVI-D (доступно для** выбранной модели)
- **<sup>•</sup>** Вход VGA

Подключение к ПК

- **11** Надежно подключите шнур питания в задней части монитора.
- **22** Выключите компьютер и вытяните кабель питания
- **33** Подсоедините сигнальный кабель монитора к разъему « видео » на обратной стороне компьютера.
- **44** Вставьте шнур питания компьютера и монитора в розетку.
- **55** Включите компьютер и монитор. Если на монитор выводится изображение, то установка завершена.

#### **2.2 Эксплуатация монитора**

**Описание монитора: вид спереди**

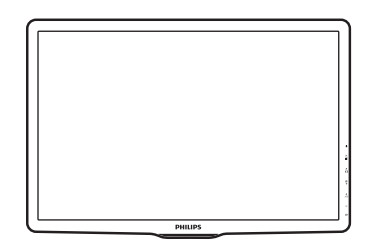

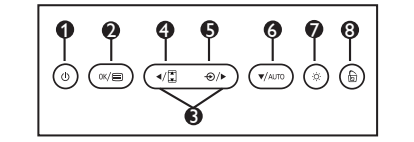

- $\mathbf{O}$ : Включение/выключение питания монитора.
- $2^{\circ\kappa/\equiv}$ : Для доступа к экранному меню.
- ค +> : Управление экранным меню.
- a Fi Изменить на дисплей 4:3.
- A  $\bigoplus$ : Для изменения источника входного сигнала.
- : Автоматическая регулировка горизонтального положения, вертикального положения, параметров фазы и синхронизации/Возврат к предыдущему уровню OSD.
	- : Для регулировки яркости дисплея.
- : SmartImage Lite. Можно € ิล выбрать один из 3 режимов: Standard (Стандартный), Internet (Интернет), Game (Игра).

#### **Описание экранных меню**

#### **Что такое экранное меню?**

Все ЖК мониторы Philips оснащены функцией экранного меню. Экранное меню позволяет пользователю настраивать параметры экрана или выбирать функции монитора непосредственно в окне на экране монитора. Ниже показан удобный интерфейс экранного меню:

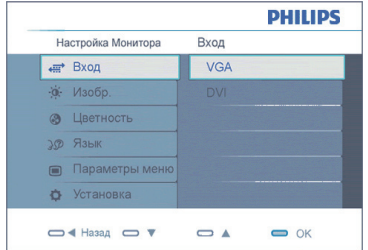

#### **Основные инструкции по использованию кнопок управления**

При отображении приведенного выше экранного меню пользователь может нажимать кнопки • • на передней панели монитора для перемещения курсора, кнопки **OK** – для подтверждения выбора или изменения.

#### **Экранное меню**

Ниже приведен общий вид структуры экранных меню. Эту структуру можно использовать для справки при выполнении различных регулировок.

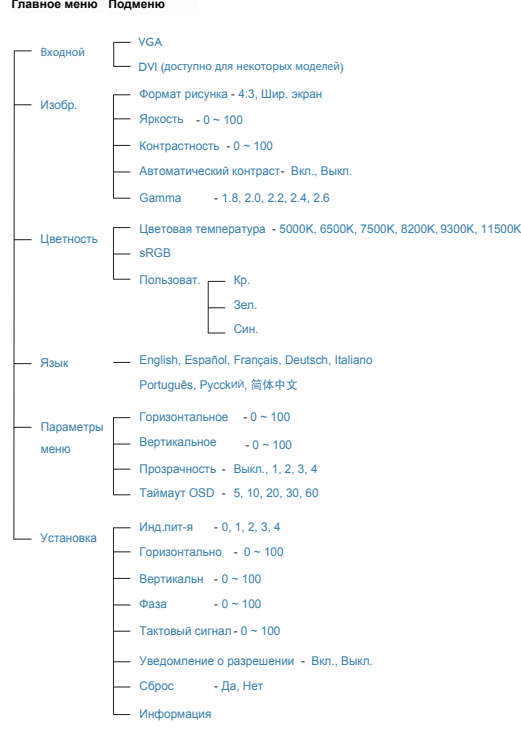

#### **Уведомление о разрешении**

Данный монитор предназначен для обеспечения оптимальных функциональных характеристик при начальном разрешении 1440x900 @ 60Гц. Если монитор включается с другим разрешением, на экране появляется предупреждение: Для оптимальных результатов используйте 1440x900 @ 60Гц).

Отображение предупреждения о разрешении можно отключить во вкладке Установка в меню OSD (On Screen Display - экранное меню).

#### **4 Настройка положения монитора**

#### Наклон

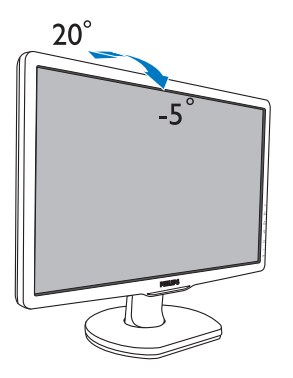

#### **2.3 Снятие основания подставки и подставки**

**1** Снимите подставку

Перед разборкой основания монитора во избежание повреждений и травм выполните следующие действия.

**11** Поместите монитор лицевой стороной вниз на безопасную поверхность, нажмите кнопку фиксатора и отсоедините стойку основания от корпуса монитора.

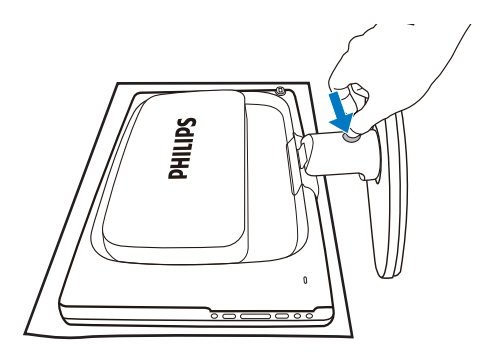

# **3. Сведения об устройстве**

# **3.1 SmartImage Lite**

# **Что это такое?**

Технология SmartImage Lite содержит заранее заданные режимы, оптимизирующую параметры монитора для различных типов изображения и динамически регулирует яркость, контрастность, цветность и резкость изображения в режиме реального времени. При работе с любыми приложениями, текстом, просмотре изображений или видео технология Philips SmartImage Lite обеспечивает наилучшее качество изображения на мониторе.

# **Зачем это нужно?**

Технология SmartImage Lite в реальном времени динамически регулирует яркость, контрастность, цветность и резкость изображения на мониторе для достижения наилучших результатов при просмотре содержимого любых типов.

# **Как это работает?**

SmartImage Lite - это новейшая эксклюзивная технология компании Philips, анализирующая содержимое, отображаемое на экране ЖК-монитора. На основе выбранного режима технология SmartImage Lite динамически повышает контрастность, насыщенность цветов и резкость при просмотре изображений для достижения максимального качества изображения на экране - все это в реальном времени после нажатия одной кнопки.

#### **Как включить технологию SmartImage Lite?**

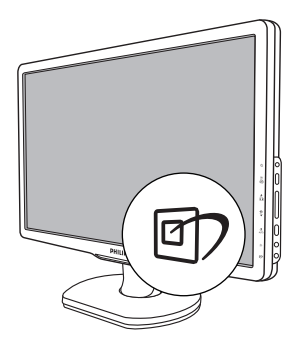

- **1.** Нажмите кнопку **[7]** для открытия экранного меню SmartImage Lite.
- **2.** Нажимайте кнопку **[7]** для переключения между режимом Standard (Стандартный), Internet (Интернет), Game (Игра).
- **33** Экранное меню SmartImage Lite остается на экране в течение 5 секунд, либо можно нажать кнопку OK для подтверждения выбора.
- **44** Когда функция SmartImage Lite включена, схема sRGB автоматически отключается. Для использования sRGB необходимо отключить функцию SmartImage Lite, нажав кнопку **б)** на передней панели монитора.

Помимо использования кнопки <sup>ст</sup> для прокрутки можно также использовать кнопки  $\blacktriangledown$  для выбора, а затем нажать **OK** для подтверждения и закрытия меню SmartImage Lite.

Можно выбрать один из 3 режимов: Standard (Стандартный), Internet (Интернет), Game (Игра) для настройки экранного меню.

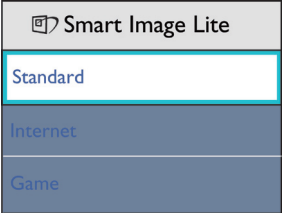

- **Стандартный:** Улучшение отображения текста и уменьшение яркости для повышения читаемости текста и снижения нагрузки на зрение. Этот режим позволяет существенно повысить производительность и читаемость текста при работе с таблицами, документами PDF, отсканированными статьями и другими офисными приложениями.
- **Интернет:** Этот режим повышает насыщенность цветов, динамическую регулировку контрастности и повышенную резкость для для просмотра фотографий и других изображений с превосходной четкостью и яркостью цветов, без дефектов и тусклых цветов.
- **Игра:** Включите с помощью схемы управления для обеспечения оптимального времени отклика, уменьшения неровностей краев для отображения быстродвижущихся объектов на экране, улучшения контрастности для отображения ярких и темных изображений. Этот профиль также отлично подойдет для игр.

#### **3.2 Технология SmartContrast**

#### **Что это такое?**

Уникальная технология, динамически анализирующая изображение на экране и автоматически оптимизирующая контрастность ЖК-экрана для максимальной четкости изображения и комфортности просмотра, повышая яркость подсветки для ярких, четких изображений и снижая для четкого показа изображения на темном фоне.

# **Зачем это нужно?**

Максимальная четкость изображения и комфорт при просмотре содержимого любого типа. SmartContrast динамически регулирует контрастность и яркость подсветки для яркого, четкого изображения при играх и просмотре видео или повышения читаемости текста при офисной работе. Благодаря снижению энергопотребления снижаются расходы на электроэнергию и увеличивается срок службы монитора.

#### **Как это работает?**

При активации функция SmartContrast анализирует изображение в реальном времени для регулировки цветов и яркости подсветки. Эта функция позволяет улучшить динамическую контрастность изображения при просмотре видео и в играх.

#### **3.3 Политика компании Philips в отношении дефектов пикселей на мониторах с плоскими индикаторными панелями**

Компания Philips прилагает все усилия для того, чтобы заказчику поставлялась продукция только самого высокого качества. Мы применяем наиболее передовые технологии производства и строжайший контроль качества продукции. Однако иногда невозможно избежать появления дефектов в пикселях и субпикселях, используемых в ЖК панелях с тонкопленочными транзисторами, применяемых при производстве мониторов с плоскими индикаторными панелями. Ни один изготовитель не может гарантировать, что все выпускаемые панели будут содержать только бездефектные пиксели. Однако компания Philips гарантирует, что любой монитор с недопустимым числом дефектов будет отремонтирован или заменен в соответствии с предоставляемой на него гарантией. В данном разделе описаны разные типы дефектов пикселей и определено допустимое число дефектов для каждого типа. Для того чтобы принять решение о ремонте или замене монитора в рамках предоставленной на него гарантии, число дефектов в ЖК панели с тонкопленочными транзисторами должно превысить эти допустимые уровни. Например, в 19-дюймовом мониторе XGA (расширенной графической архитектуры) могут быть дефектными не более 0,0004% субпикселей. Кроме того, поскольку некоторые сочетания дефектов пикселей более заметны, чем другие, компания Philips устанавливает для них более жесткие стандарты качества. Такую политику мы проводим во всем мире.

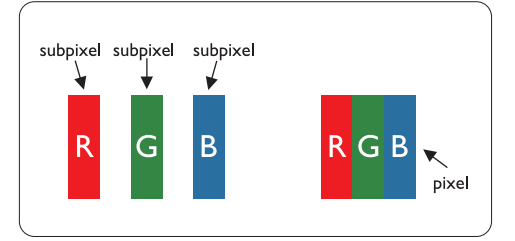

#### **Пиксели и субпиксели**

Пиксель, или элемент изображения, состоит из трех субпикселей основных цветов - красного, зеленого и синего. Из множества пикселей формируется изображение. Когда все субпиксели, образующие пиксель, светятся, три цветных субпикселя формируют один белый пиксель. Три субпикселя темного множества образуют черный пиксель. Другие сочетания светящихся и не светящихся субпикселей выглядят как единые пиксели других цветов.

#### **Типы дефектов пикселей**

Дефекты пикселей и субпикселей проявляются на экране по-разному. Определены две категории дефектов пикселей и несколько типов дефектов субпикселей в каждой из этих категорий.

# **Дефекты Светлых Точек**

Дефекты в виде ярких точек проявляются в виде пикселей или субпикселей, которые всегда светятся или «включены». То есть яркая точка – это субпиксель, который выделяется на экране, когда монитор отображает темное изображение. Дефекты в виде ярких точек подразделяются на следующие типы:

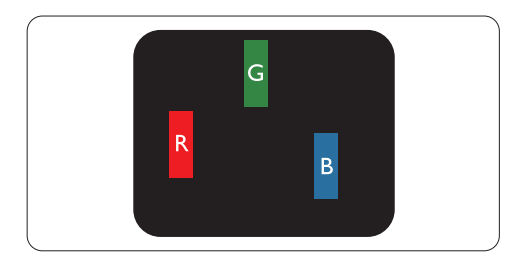

Светится один субпиксель - красный, зеленый или синий.

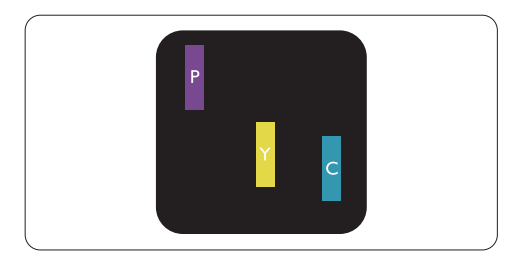

Светятся два соседних субпикселя:

- Красный + Синий = Фиолетовый
- Красный + Зеленый = Желтый
- Зеленый + Синий = Бирюзовый (Светло-голубой)

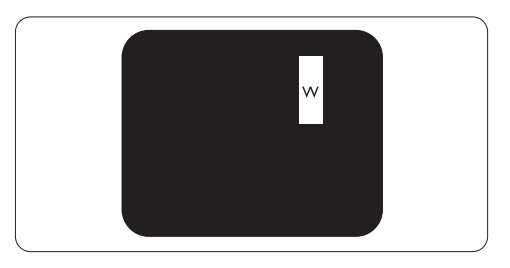

Светятся три соседних субпикселя (один белый пиксель)

# **Э** Примечание

Красная или белая яркая точка более чем на 50 процентов ярче соседних точек, в то время как зеленая яркая точка на 30 ярче соседних точек.

#### **Дефекты в виде черных точек**

Дефекты в виде черных точек проявляются в виде пикселей или субпикселей, которые всегда выглядят темными или «выключены». То есть темная точка – это субпиксель, который выделяется на экране, когда монитор отображает светлое изображение. Дефектов в виде темных точек подразделяются на следующие типы:

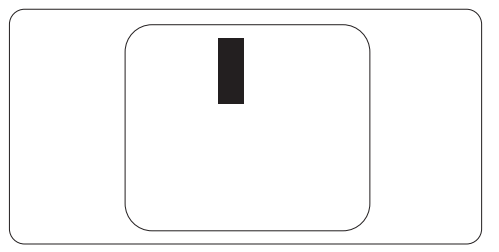

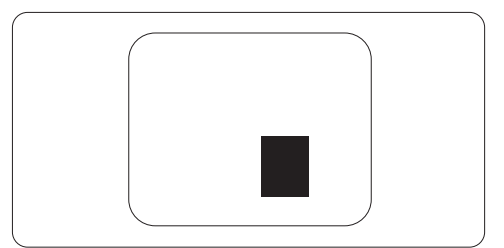

#### **Близость областей дефектов пикселей**

Поскольку эффект от размещенных рядом областей дефектов пикселей и субпикселей одного типа может быть более существенным, компания Philips определяет также допуски на близость областей дефектов пикселей.

#### **Допуски на дефекты пикселей**

Ремонт или замена монитора производится в случае выявления в течение гарантийного периода дефектов пикселей в ЖК панели с тонкопленочными транзисторами, используемой в мониторе Philips с плоской индикаторной панелью. При этом число дефектов пикселей или субпикселей должно превысить допуски, указанные в следующих таблицах.

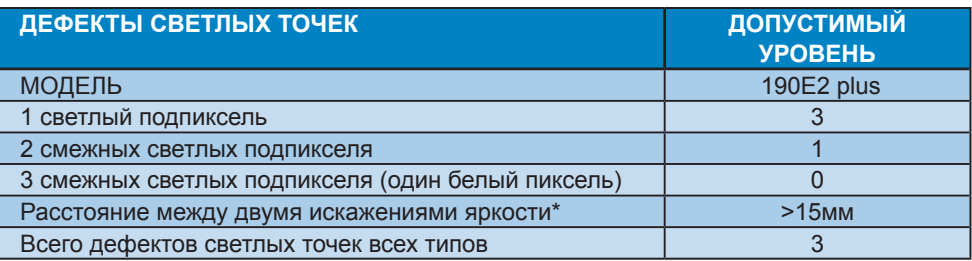

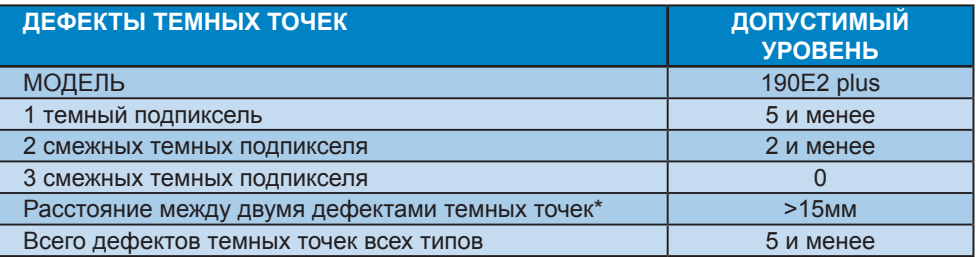

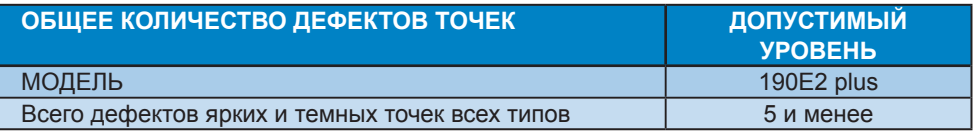

# **Примечание**

1 или 2 дефекта смежных подпикселей = 1 дефект точек Данный монитор соответствует требованиям ISO9241-307.

# **4. Технические характеристики**

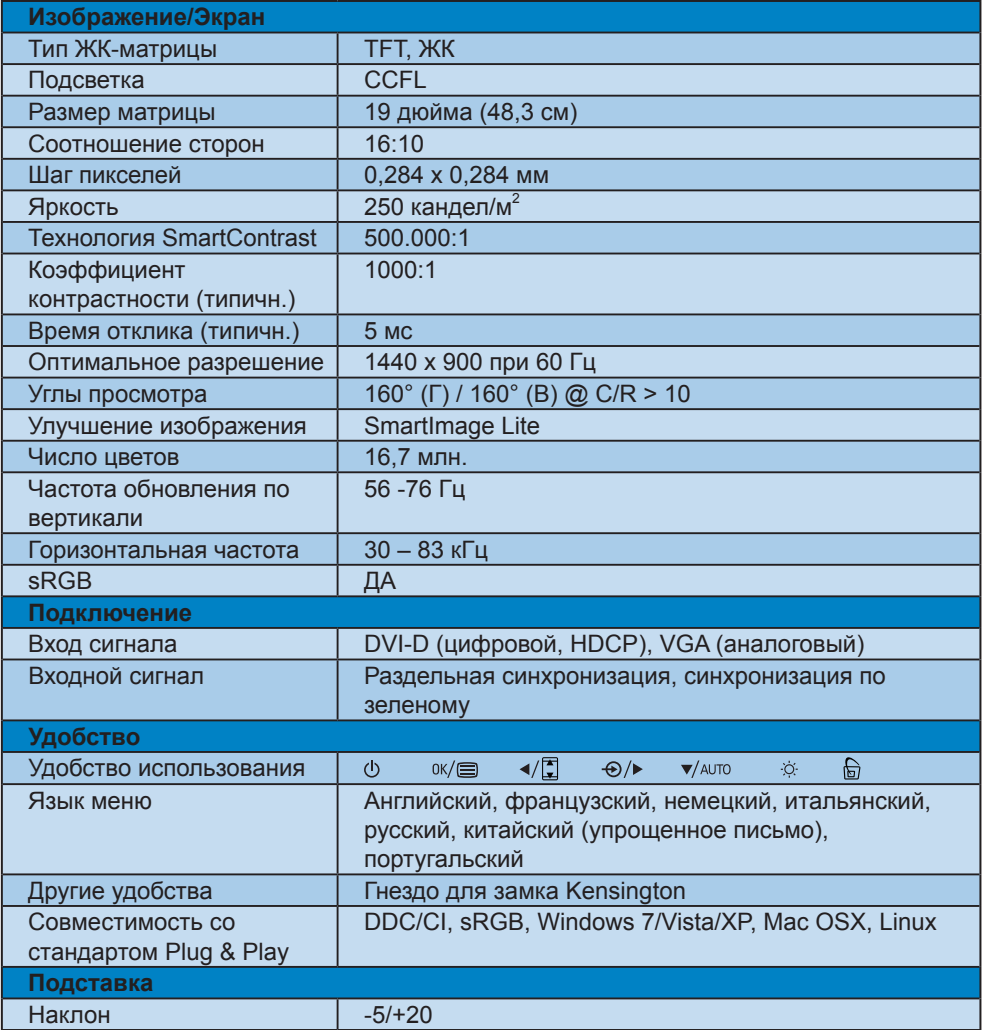

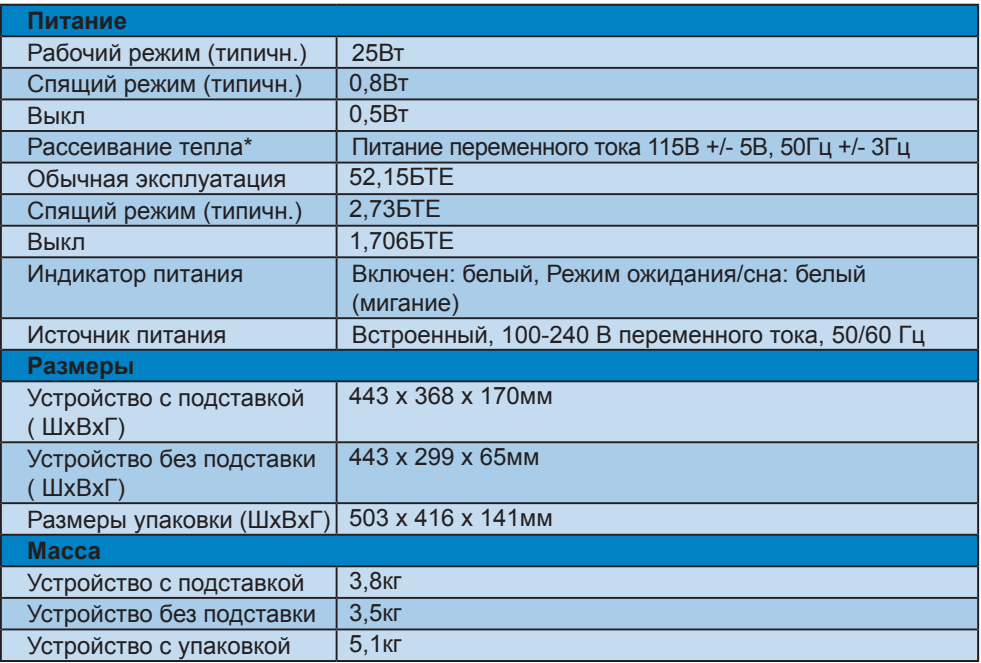

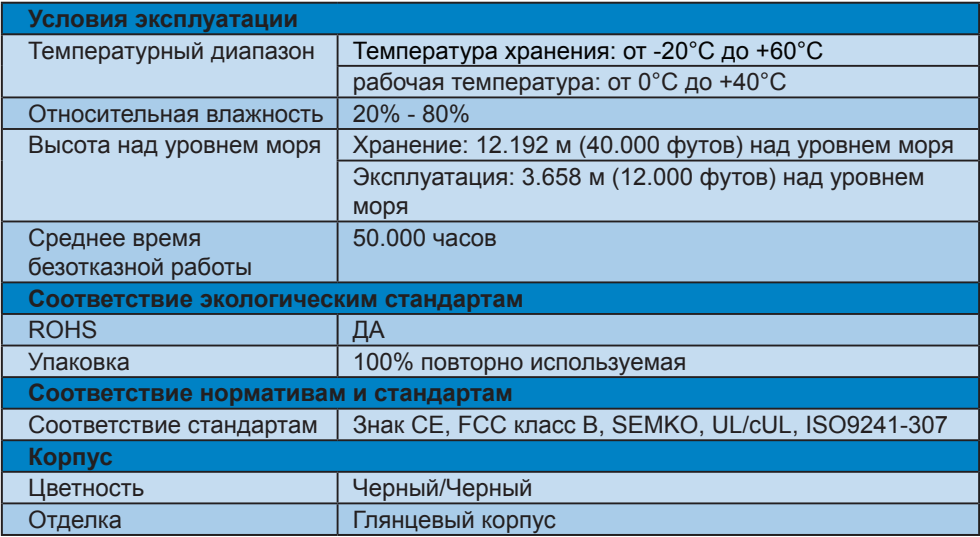

# **Примечание**

Эти данные могут быть изменены без предварительного уведомления. Для загрузки последней версии брошюры перейдите на веб-сайт www.philips.com/support.

#### **4.1 Разрешение и стандартные режимы**

 Максимальное разрешение

Для 190E2 plus

1440 x 900 при 60 Гц (аналоговый вход) 1440 x 900 при 60 Гц (цифровой вход)

 Рекомендованное разрешение

#### Для 190E2 plus

1440 x 900 при 60 Гц (цифровой вход)

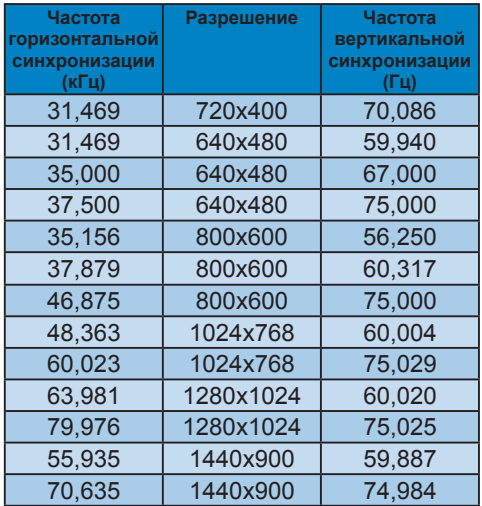

#### **4.2 Автоматическое энергосбережение**

при использовании видеокарты или ПО, совместимого со стандартом VESA DPM PC, монитор может автоматически снижать энергопотребление во время пауз в использовании. При обнаружении ввода с помощью клавиатуры, мыши или другого устройства монитор выходит из режима "сна" автоматически. В таблице ниже приведены параметры энергопотребления и сигналы этого режима автоматического энергосбережения:

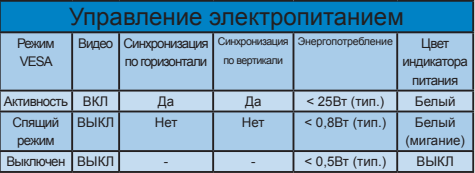

Следующая настройка используется для измерения энергопотребления монитора.

Собственное разрешение: 1440 x 900 Контраст: 50% Яркость 250 нитов Цветовая температура: 6500 К

#### **Примечание**

Эти данные могут быть изменены без предварительного уведомления.

# **5. Сведения о соответствии стандартам**

# **Lead-free Product**

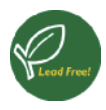

Lead free display promotes environmentally sound recovery and disposal of waste from electrical and electronic

equipment. Toxic substances like Lead has been eliminated and compliance with European community's stringent RoHs directive mandating restrictions on hazardous substances in electrical and electronic equipment have been adhered to in order to make Philips monitors safe to use throughout its life cycle.

CE Declaration of Conformity This product is in conformity with the following standards

- EN60950-1:2006 (Safety requirement of Information Technology Equipment)
- EN55022:2006 (Radio Disturbance requirement of Information Technology Equipment)
- EN55024:1998+A1:2001+A2:2003 (Immunity requirement of Information Technology Equipment)
- EN61000-3-2:2006 (Limits for Harmonic Current Emission)
- EN61000-3-3:1995+A1:2001+A2:2005 (Limitation of Voltage Fluctuation and Flicker) following provisions of directives applicable
- 2006/95/EC (Low Voltage Directive)
- 2004/108/EC (EMC Directive)
- 2005/32/EC (EuP Directive, EC No. 1275/2008 mplementing Directive for Standby and Off mode power consumption) and is produced by a manufacturing organization on ISO9000 level.

The product also comply with the following standards

- ISO9241-307:2008 (Ergonomic requirement, Analysis and compliance test methods for electronic visual displays)
- GS EK1-2000:2009 (GS mark requirement)
- prEN50279:1998 (Low Frequency Electric and Magnetic fields for Visual Display)
- MPR-II (MPR:1990:8/1990:10 Low Frequency Electric and Magnetic fields)

# **Federal Communications Commission (FCC) Notice (U.S. Only)**

- $\bigoplus$  This equipment has been tested and found to comply with the limits for a Class B digital device, pursuant to Part 15 of the FCC Rules. These limits are designed to provide reasonable protection against harmful interference in a residential installation. This equipment generates, uses and can radiate radio frequency energy and, if not installed and used in accordance with the instructions, may cause harmful interference to radio communications. However, there is no guarantee that interference will not occur in a particular installation. If this equipment does cause harmful interference to radio or television reception, which can be determined by turning the equipment off and on, the user is encouraged to try to correct the interference by one or more of the following measures:
- Reorient or relocate the receiving antenna.
- Increase the separation between the equipment and receiver.
- Connect the equipment into an outlet on a circuit different from that to which the receiver is connected.
- Consult the dealer or an experienced radio/TV technician for help.
- **O** Changes or modifications not expressly approved by the party responsible for compliance could void the user's authority to operate the equipment.

Use only RF shielded cable that was supplied with the monitor when connecting this monitor to a computer device. To prevent damage which may result in fire or shock hazard, do not expose this appliance to rain or excessive moisture. THIS CLASS B DIGITAL APPARATUS MEETS ALL REQUIREMENTS OF THE CANADIAN INTERFERENCE-CAUSING EQUIPMENT REGULATIONS.

#### **FCC Declaration of Conformity**

Declaration of Conformity for Products Marked with FCC Logo,

United States Only

This device complies with Part 15 of the FCC Rules. Operation is subject to the following two conditions: (1) this device may not cause harmful interference, and (2) this device must accept any interference received, including interference that may cause undesired operation.

#### **Commission Federale de la Communication (FCC Declaration)**

Cet équipement a été testé et déclaré conforme auxlimites des appareils numériques de class B,aux termes de l'article 15 Des règles de la FCC. Ces limites sont conçues de façon à fourir une protection raisonnable contre les interférences nuisibles dans le cadre d'une installation résidentielle.

CET appareil produit, utilise et peut émettre des hyperfréquences qui, si l'appareil n'est pas installé et utilisé selon les consignes données, peuvent causer des interférences nuisibles aux communications radio.

Cependant, rien ne peut garantir l'absence d'interférences dans le cadre d'une installation particulière. Si cet appareil est la cause d'interférences nuisibles pour la réception des signaux de radio ou de télévision, ce qui peut être décelé en fermant l'équipement, puis en le remettant en fonction, l'utilisateur pourrait essayer de corriger la situation en prenant les mesures suivantes:

- Réorienter ou déplacer l'antenne de réception.
- Augmenter la distance entre l'équipement et le récepteur.
- Brancher l'équipement sur un autre circuit que celui utilisé par le récepteur.
- Demander l'aide du marchand ou d'un technicien chevronné en radio/télévision.

**O** Toutes modifications n'ayant pas recu l'approbation des services compétents en matière de conformité est susceptible d'interdire à l'utilisateur l'usage du présent équipement.

N'utiliser que des câbles RF armés pour les connections avec des ordinateurs ou périphériques.

CET APPAREIL NUMERIQUE DE LA CLASSE B RESPECTE TOUTES LES EXIGENCES DU REGLEMENT SUR LE MATERIEL BROUILLEUR DU CANADA

# **EN 55022 Compliance (Czech Republic Only)**

This device belongs to category B devices as described in EN 55022, unless it is specifically stated that it is a Class A device on the specification label. The following applies to devices in Class A of EN 55022 (radius of protection up to 30 meters). The user of the device is obliged to take all steps necessary to remove sources of interference to telecommunication or other devices

Pokud není na typovém štítku počítače uvedeno, že spadá do do třídy A podle EN 55022, spadá automaticky do třídy B podle EN 55022. Pro zařízení zařazená do třídy A (chranné pásmo 30m) podle EN 55022 platí následující. Dojde-li k rušení telekomunikačních nebo jiných zařízení je uživatel povinnen provést taková opatřgní, aby rušení odstranil.

#### **Polish Center for Testing and Certification Notice**

The equipment should draw power from a socket with an attached protection circuit (a three-prong socket). All equipment that works together (computer, monitor, printer, and so on) should have the same power supply source.

The phasing conductor of the room's electrical installation should have a reserve short-circuit protection device in the form of a fuse with a nominal value no larger than 16 amperes (A).

To completely switch off the equipment, the power supply cable must be removed from the power supply socket, which should be located near the equipment and easily accessible.

A protection mark "B" confirms that the equipment is in compliance with the protection usage requirements of standards PN-93/T-42107 and PN-89/E-06251.

#### Wymagania Polskiego Centrum Badań i Certyfikacji

Urządzenie powinno być zasiłane z gniazda z przyłączonym obwodem ochronnym (gniazdo kolkiem). Współpracujące ze sobą urządzenia (komputer, monitor, drukarka) powinny być za z tego samego źródła.

Instalacja elektryczna pomieszczenia powinna zawierać w przewodzie fazowym rezerwową<br>przed zwarciami, w postaci bezpiecznika o wartości znamionowej nie większej niż 16A (ar .<br>W celu całkowitego wyłączenia urządzenia z sieci zasilania, należy wyjąć wtyczkę kabla<br>zasilającego z gniazdka, które powinno znajdować się w pobliżu urządzenia i być łatwo dostępne. Znak bezpieczeństwa "B" potwierdza zgodność urządzenia z wymaganiami bezpieczeństwa<br>użytkowania zawartymi w PN-93/T-42107 i PN-89/E-06251.

#### Pozostałe instrukcje bezpieczeństwa

- $^{\bullet}$  Nie należy używać wtyczek adapterowych lub usuwać kołka obwodu ochronnego z wtyczki. Jeżeki konseczne jest użycie przedłużaczne o przedłużacza 3-żyłowego z przedłużaczne jest przedłużaczn $\beta$
- pastem komputerowy należy zabezpieczyć przed nagłymi, chwilowymi wzrostami lub spadkami napięcia, używając eliminatora przedy razdzenia dopasowującego lub<br>kami napięcia, używając eliminatora przepięć, urządzenia dopasowują
- Analogy upownić się, aby nie nie leżało na kabłach systemu komputerowego, oraz aby kabłe nie Nalogy upownić się, aby nie nie leżało na kabłach systemu komputerowego, oraz aby kabłe nie<br>były umieszczone w miejscu, gdzie moż
- Nie należy rozlewać napojów ani innych płynów na system komputerowy.
- A consider the matrix of the constant of the matrix of the matrix of the matrix of the matrix why that is provided to a sponsor to sponsor to sponsor to sponsor to sponsor to sponsor to sponsor.
- us provodovate pozar un proazene prądom, poprzez zwarche twieneniew wewnięznych.<br>
System komputerowy powinien znajdować się z dala od grzejników i zńóde ciepla. Ponddo, nie należy blokować otworów wentylacyjnych. Należy

#### **North Europe (Nordic Countries) Information**

Placering/Ventilation **VARNING:** FÖRSÄKRA DIG OM ATT HUVUDBRYTARE OCH UTTAG ÄR LÄTÅTKOMLIGA, NÄR DU STÄLLER DIN UTRUSTNING PÅPLATS.

Placering/Ventilation **ADVARSEL:** SØRG VED PLACERINGEN FOR, AT NETLEDNINGENS STIK OG STIKKONTAKT ER NEMT TILGÆNGELIGE.

Paikka/Ilmankierto **VAROITUS:** SIJOITA LAITE SITEN, ETTÄ VERKKOJOHTO VOIDAAN TARVITTAESSA HELPOSTI IRROTTAA PISTORASIASTA.

Plassering/Ventilasjon

**ADVARSEL:** NÅR DETTE UTSTYRET PLASSERES. MÅ DU PASSE PÅ AT KONTAKTENE FOR STØMTILFØRSEL ER LETTE Å NÅ.

#### **BSMI Notice (Taiwan Only)**

符合乙類資訊產品之標準

# **Ergonomie Hinweis (nur Deutschland)**

Der von uns gelieferte Farbmonitor entspricht den in der "Verordnung über den Schutz vor Schäden durch Röntgenstrahlen" festgelegten Vorschriften.

Auf der Rückwand des Gerätes befindet sich ein Aufkleber, der auf die Unbedenklichkeit der Inbetriebnahme hinweist, da die Vorschriften über die Bauart von Störstrahlern nach Anlage III ¤ 5 Abs. 4 der Röntgenverordnung erfüllt sind.

Damit Ihr Monitor immer den in der Zulassung geforderten Werten entspricht, ist darauf zu achten, daß

- 1. Reparaturen nur durch Fachpersonal durchgeführt werden.
- 2. nur original-Ersatzteile verwendet werden.
- 33 bei Ersatz der Bildröhre nur eine bauartgleiche eingebaut wird.

Aus ergonomischen Gründen wird empfohlen, die Grundfarben Blau und Rot nicht auf dunklem Untergrund zu verwenden (schlechte Lesbarkeit und erhöhte Augenbelastung bei zu geringem Zeichenkontrast wären die Folge). Der arbeitsplatzbezogene Schalldruckpegel nach DIN 45 635 beträgt 70dB (A) oder weniger.

ACHTUNG: BEIM AUFSTELLEN DIESES GERÄTES DARAUF ACHTEN, DAß NETZSTECKER UND NETZKABELANSCHLUß LEICHT ZUGÄNGLICH SIND.

# **China RoHS**

The People's Republic of China released a regulation called "Management Methods for Controlling Pollution by Electronic Information Products" or commonly referred to as China RoHS. All products including CRT and LCD monitor which are produced and sold for China market have to meet China RoHS request.

中国大陆RoHS

根据中国大陆《电子信息产品污染控制管理办法》(也称为中国大陆RoHS), 

本表适用之产品

显示器(液晶及CRT)

有毒有害物质或元素

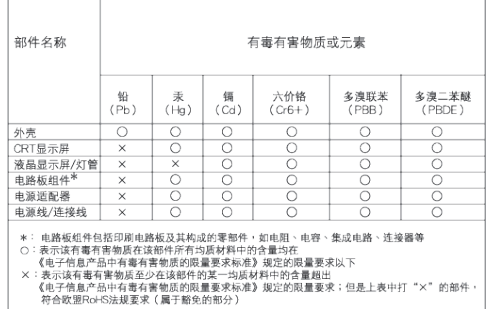

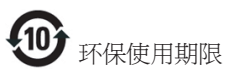

此标识指期限(十年),电子信息产品中含有的 有毒有害物质或元素在正常使用的条件下不 会发生外泄或突变,电子信息产品用户使用 该电子信息产品不会对环境造成严重污染或 对其人身、财产造成严重损害的期限。

#### 中国能源效率标识

根据中国大陆《能源效率标识管理办法》本显示器符合以下要求:

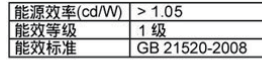

详细有关信息请查阅中国能效标识网: http://www.energylabel.gov.cn/

# **6. Обслуживание покупателей и гарантийное обслуживание**

#### **Обслуживание покупателей и гарантийное обслуживание**

ВЫБЕРИТЕ ВАШУ СТРАНУ/РЕГИОН, ЧТОБЫ ОЗНАКОМИТЬСЯ С УСЛОВИЯМИ ГАРАНТИИ НА ПРИОБРЕТЕННОЕ ВАМИ ОБОРУДОВАНИЕ

# **ЗАПАДНАЯ ЕВРОПА**

Австрия / Бельгия / Великобритания / Германия / Греция / Дания / Ирландия / Испания / Италия / Люксембург / Нидерланды / Норвегия / Польша / Португалия / Финляндия / Франция / Швейцария / Швеция

# **ВОСТОЧНАЯ ЕВРОПА**

Венгрия / Россия / Словакия / Словения / Турция / Чехия

**ЛАТИНСКАЯ АМЕРИКА** Аргентина / Бразилия

# **СЕВЕРНАЯ АМЕРИКА**

Канада / США

# **ТИХООКЕАНСКИЙ РЕГИОН**

Австралия / Новая Зеландия

#### **АЗИЯ**

Вьетнам / Гонконг / Индия / Индонезия / Китай / Корея / Малайзия / Пакистан / Сингапур / Таиланд / Тайвань / Филиппины

#### **АФРИКА**

Южная Африка

# **БЛИЖНИЙ ВОСТОК** Объединенные Арабские Эмираты

# **Гарантия Philips F1rst Choice**

Мы благодарим Вас за покупку монитора марки Philips

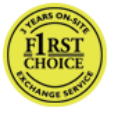

Все мониторы Philips разработаны и изготовлены в соответствии с самыми высокими стандартами,

имеют высокие рабочие характеристики, отличаются простотой установки и удобны в работе. При появлении какихлибо трудностей во время установки или использования этого изделия обращайтесь непосредственно в службу технической поддержки Philips, извлекая пользу из гарантии Philips F1rst Choice. Это двухгодичное гарантийное обслуживание подразумевает замену на аналогичную модель на месте, если монитор окажется неисправным или по-врежденным. Компания Philips постарается заменить монитор в течение 48 часов после получения запроса.

#### **Что включается?**

Гарантия Philips F1rst Choice распространяется на Андорру, Австрию, Бельгию, Кипр, Данию, Францию, Германию, Грецию, Финляндию, Ирландию, Италию, Лихтенштейн, Люксембург, Монако, Нидерланды, Норвегию, Польша, Португалию, Швецию, Швейцарию, Испанию и Великобританию и только на мониторы, спроектированные, изготовленные и/или предназначенные для использования в этих странах.

Гарантийные обязательства начинаются со дня покупки монитора. В течение последующих 2 лет в случае обнаружения дефектов, подпадающих под условия гарантии, ваш монитор будет обменен на монитор с такими же или улучшенными характеристиками.

Монитор, предоставленный взамен, остается вашим, компания Philips забирает неисправный/исходный монитор. Срок действия гарантии на монитор, предоставленный взамен, остается равным сроку действия гарантии на исходный монитор: 24 месяцев, начиная со дня покупки исходного монитора.

#### **Что исключается?**

Гарантия Philips F1rst Choice применяется при условии соблюдения целей использования изделия, использования в соответствии с инструкциями по эксплуатации и при наличии подлинника счета или чека, в которых указаны дата покупки, продавец, модель и номер изделия.

Гарантия Philips F1rst Choice может не распространяться на следующие случаи:

- Документы каким-либо образом изменены или неразборчивы.
- Номер модели или заводской номер на изделии были изменены, стерты, удалены или сделаны неразборчивыми.
- Ремонт, модификация или изменение изделия произведены не уполномоченными на то сервисными организациями или лицами.
- Повреждение возникло по причине аварии, включая, но не ограничиваясь, молнией, водой или огнем, неправильным использованием или небрежностью.
- Проблемы приема, вызванные условиями сигнала или системами кабелей либо антенн за пределами прибора.
- Дефекты, вызванные чрезмерным или неправильным использованием монитора.
- Продукт требует модификации или адаптации, чтобы прийти в соответствие с местными или национальными техническими стандартами, действительными в странах, для которых продукт не был первоначально спроектирован, изготовлен, одобрен и/или разрешен. Поэтому всегда проверяйте, может ли продукт использоваться в определенной стране.
- Обратите внимание, что на изделия, не спроектированные, не произведенные, не одобренные и/или не предназначенные для использования в странах Philips F1rst Choice, гарантия Philips F1rst Choice не распространяется. В этих случаях применяются условия всемирной гарантии компании Philips.

#### **Только одно нажатие**

В случае возникновения любых проблем советуем вам внимательно прочитать инструкции по эксплуатации или обратиться на веб-страницу www. philips.com/support за более детальной информацией.

#### **Полный адрес, по которому должно быть доставлено обменное изделие.**

Для того чтобы избежать нежелательных неудобств, советуем Вам перед обращением в "справочный стол" компании Philips внимательно прочитать инструкцию по эксплуатации или посетить веб-сайт www.philips.com/support.

Для того чтобы быстро разрешить проблему, перед обращением к "справочному столу" компании Philips подготовьте следующие сведения:

- Номер типа Philips
- Серийный номер Philips
- Дата покупки (может потребоваться копия платежных документов)
- Среда компьютера, процессор:
	- Название видеокарты и версия драйверов
	- Операционная система
	- Приложение используется
- Другие установленные карты

Наличие следующих сведений также поможет ускорить процесс:

- Подтверждение покупки, в котором указаны: дата покупки, продавец, модель и серийный номер изделия.
- Полный адрес, по которому необходимо забрать неисправный монитор, и на который необходимо поставить новый.

"Справочные столы" покупателей продукции компании Philips расположены по всему миру. Щелкните ссылку для доступа к Контактной информации F1rst Choice.

К нам также можно обратиться через: Веб-сайт: http://www.philips.com/support

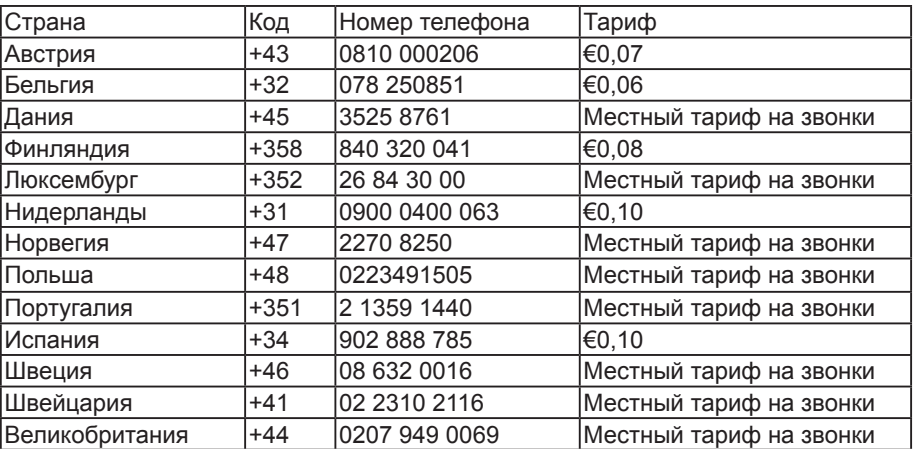

#### **Контактной информации F1rst Choice**

#### **Ваша гарантия в Центральной и Восточной Европе**

Уважаемый Покупатель! Мы благодарим Вас за покупку изделия марки Philips, разработанного и изготовленного в соответствии с высочайшими стандартами качества. Если, к сожалению, что-то в этом продукте выйдет из строя, Philips гарантирует предоставление бесплатного ремонта и сменных деталей на протяжении 24 месяцев со дня покупки.

#### **Что включается?**

Эта гарантия Philips в Центральной и Восточной Европе действительна в пределах Республики Чехия, Венгрии, Словакии, Словении, России и Турции, и только для мониторов, первоначально спроектированных, изготовленных, одобренных и/или разрешенных к использованию в пределах этих стран.

Гарантийные обязательства начинаются со дня покупки монитора. 2 года после этого ваш монитор будет обслуживаться в случае обнаружения дефектов, указанных в гарантийных обязательствах.

#### **Что исключается?**

Данная гарантия фирмы Philips действительна при условии, что изделие использовалось с соблюдением установленных правил в целях, для которых оно предназначено, эксплуатировалось в соответствии с инструкцией по эксплуатации и при условии представления оригинала счета-фактуры или кассового чека с указанием даты покупки, названия компании-дилера, модели и заводского номера изделия.

Гарантия фирмы Philips может быть признана недействительной в следующих случаях:

- В документы внесены какие-либо изменения или они неразборчивы;
- Номер модели или заводской номер на изделии были изменены, стерты, удалены или сделаны неразборчивыми;
- Ремонт, модификация или изменение изделия произведены не уполномоченными на то сервисными организациями или лицами;
- Изделие повреждено в результате удара молнии, воздействия воды или огня, неправильной эксплуатации, небрежного обращения и т.д.
- Проблемы приема, вызванные условиями сигнала или системами кабелей либо антенн за пределами прибора.
- Дефекты, вызванные чрезмерным или неправильным использованием монитора.
- Продукт требует модификации или адаптации, чтобы прийти в соответствие с местными или национальными техническими стандартами, действительными в странах, для которых продукт не был первоначально спроектирован, изготовлен, одобрен и/или разрешен. Поэтому всегда проверяйте, может ли продукт использоваться в определенной стране.

Просим иметь в виду, что данное изделие не считается дефектным в рамках данной гарантии в том случае, если в нем необходимо выполнить модификации для того, чтобы данное изделие соответствовало местным или национальным техническим стандартам, действующим в странах, для которых изделие не было первоначально разработано или изготовлено. Поэтому всегда проверяйте, может ли продукт использоваться в определенной стране.

#### **Только одно нажатие**

В случае возникновения любых проблем советуем вам внимательно прочитать инструкции по эксплуатации или обратиться на веб-страницу www.philips.com/support за более детальной информацией.

**Полный адрес, по которому должно быть доставлено обменное изделие.** Чтобы избежать лишних неудобств, советуем вам внимательно прочитать инструкции по эксплуатации перед тем, как связываться с нашими дилерами или Информационными Центрами.

В случае если ваш продукт Philips не работает должным образом или имеет дефекты, пожалуйста, свяжитесь с дилером Philips или напрямую с Центрами обслуживания и информации для клиентов Philips-Philips Service Consumer Information Centers.

Веб-сайт: http://www.philips.com/support

#### **Центры информации для покупателей**

Австралия / Аргентина / Беларусь / Ближний Восток и Северная Африка / Болгария / Бразилия / Венгрия / Вьетнам / Гонконг / Израиль / Индия / Индонезия / Латвия / Литва / Малайзия / Новая Зеландия / Объединенные Арабские Эмираты / Пакистан / Россия / Румыния / Сербия и Черногория / Сингапур / Словакия / Словения / Таиланд / Тайвань / Турция / Украина / Филиппины / Хорватия / Чехия / Эстония / Южная Африка / Южная Корея

#### **Восточная Европа**

BELARUS Technic al Center of JV IBA M. Bogdanovich str. 155 BY - 220040 Minsk Тел: +375 17 217 33 86

#### **БЕЛАРУСЬ**

Service.BY Petrus Brovky st. 19 – 101-B 220072, Minsk Belarus

# **БОЛГАРИЯ**

LAN Service 140, Mimi Balkanska Str. Office center Translog 1540 Sofia, Bulgaria Тел: +359 2 960 2360 www.lan-service.bg

#### **ЧЕХИЯ**

General Consumer Information Center 800 142100

#### **Xpectrum**

Lu.ná 591/4 CZ - 160 00 Praha 6 Tel: 800 100 697 or 220 121 435 Эл. почта: info@xpectrum.cz www.xpectrum.cz

## **ХОРВАТИЯ**

Renoprom d.o.o. Liublianska 4. Sv. Nedjelja,10431 Croatia Тел: +385 1 333 0974

#### **ЭСТОНИЯ**

FUJITSU SERVICES OU Akadeemia tee 21G EE-12618 Tallinn Тел: +372 6519900 www.ee.invia.fujitsu.com

#### **ВЕНГРИЯ**

Serware Szerviz Vizimolnár u. 2-4 HU - 1031 Budapest Тел: +36 1 2426331 Эл. почта: inbox@serware.hu www.serware.hu

#### **ВЕНГРИЯ**

Profi Service Center Ltd. 123 Kulso-Vaci Street, H-1044 Budapest ( Europe Center ) Венгрия Тел: +36 1 814 8080 Эл. почта: m.andras@psc.hu

#### **ЛАТВИЯ**

ServiceNet LV Jelgavas iela 36 LV - 1055 Riga, Тел: +371 7460399 Эл. почта: serviss@servicenet.lv

#### **ЛИТВА**

ServiceNet LT Gaiziunu G. 3 LT - 3009 KAUNAS Тел: +370 7400088 Эл. почта: servisas@servicenet.lt www.servicenet.lt

#### **РУМЫНИЯ**

Blue Ridge Int'l Computers SRL 115, Mihai Eminescu St., Sector 2 RO - 020074 Bucharest Тел: +40 21 2101969

#### **СЕРБИЯ И ЧЕРНОГОРИЯ**

Kim Tec d.o.o. Viline vode bb, Slobodna zona Beograd L12/3 11000 Belgrade Сербия Тел: +381 11 20 70 684

#### **СЛОВАКИЯ**

General Consumer Information Center 0800004551

Datalan Servisne Stredisko Puchovska 8 SK - 831 06 Bratislava Тел: +421 2 49207155 Эл. почта: servis@datalan.sk

## **СЛОВЕНИЯ**

PC HAND Brezovce 10 SI - 1236 Trzin Тел: +386 1 530 08 24 Эл. почта: servis@pchand.si

#### **РОССИЯ**

CPS 18, Shelepihinskaya nab. 123290 Moscow Russia Тел: +7(495)797 3434

#### **Profservice**

14A -3, 2Karacharovskaya str, 109202 Moscow Russia Тел: +7(095)170-5401

#### **ТУРЦИЯ**

Türk Philips Ticaret A.S. Yukari Dudullu Org.San.Bolgesi 2.Cadde No:22 34776-Umraniye/Istanbul Тел: (0800)-261 33 02

#### **УКРАИНА**

Comel Shevchenko street 32 UA - 49030 Dnepropetrovsk Тел: +380 562320045 www.csp-comel.com LLC Topaz Company Topaz-Service Company, Mishina str. 3, Kiev Ukraine-03151 Тел: +38 044 245 73 31

#### **Страны Латинской Америки АРГЕНТИНА**

Azopardo 1480. (C1107ADZ) Cdad. de Buenos Aires Тел: 0800 3330 856 Эл. почта: CIC.monitores@Philips.com

#### **БРАЗИЛИЯ**

Alameda Raja Gabaglia, 188 - 10°Andar - V. Olímpia - S. Paulo/SP - CEP 04551-090 - Brasil Тел: 0800-7254101 Эл. почта: CIC.monitores@Philips.com

#### **Тихоокеанский регион АВСТРАЛИЯ**

Компания: AGOS NETWORK PTY LTD Адрес: 4/5 Dursley Road, Yenorra, NSW 2161, Australia Тел: 1300 360 386 Факс: +61-2-80808147 Эл. почта: philips@agos.com.au Часы работы: Пн-Пт 8:00-19:30

## **НОВАЯ ЗЕЛАНДИЯ**

Компания: Visual Group Ltd. Адрес: 28 Walls Rd Penrose Auckland Тел: 0800 657447 Факс: 09 5809607 Эл. почта: vai.ravindran@visualgroup.co.nz Часы работы: Пн-Пт 8:30-17:30

# **Азия**

#### **ГОНКОНГ/МАКАО**

Название компании: PHK Service Limited Адрес: Flat A, 10/F., Pak Sun Building, 103 - 107 Wo Yi Hop Road, Kwai Chung, New Territories, Hong Kong Тел: (852) 2610-6908 / (852) 2610-6929 для Гонкогга и (853) 2856-2277 для Макао Факс: (852) 24853574 для Гонкогга и (853) 2856 1498 для Макао Эл. почта: enquiry@phkservice.com.hk Часы работы: Пн-Сб 09:00-18:00

#### **ИНДИЯ**

Компания: REDINGTON INDIA LTD Адрес: SPL Guindy House, 95 Mount Road, Chennai 600032, India Тел: +9144-42243352/353 Эл. почта: aftersales@in.aocmonitor.com Часы работы: Пн-Пт 9:00-17:30; Сб 9:00- 13:00

#### **ИНДОНЕЗИЯ**

Название компании: PT. Gadingsari elektronika Prima Адрес: Kompleks Pinang 8, Jl. Ciputat raya No. 8F, Pondok Pinang. Jakarta Тел: 021-750909053, 021-750909056 Факс: 021-7510982 Эл. почта: gepta@cbn.net.id Часы работы: Пн-Пт 8:30-16:30; Сб. 8:30-14:00;

#### **Дополнительные пункты обслуживания**

1. Philips Building Jl. Buncit Raya Kay 99. Jakarta Selatan.

Тел: 021-7940040, ext 1722/1724, 98249295, 70980942

- 2. Jl. Tanah Abang 1 no 12S. Jakarta Pusat. Тел: 021-3455150, 34835453
- 3. Rukan City Home no H31, Gading Square. Jl. Bulevar Barat. Kelapa Gading. Jakarta Utara. Тел: 021-45870601, 98131424

#### **ЮЖНАЯ КОРЕЯ**

Компания: PCS One Korea Ltd. Адрес: 112-2, Banpo-dong, Seocho-ku, Seoul, 137-040, Korea Многоканальный тел: 080-600-6600 Тел: 82 2 591 1528 Факс: 82 2 595 9688 Эл. почта: cic\_korea@philips.com Часы работы: Пн-Пт 9:00-18:00; Сб 9:00- 13:00

#### **МАЛАЙЗИЯ**

Компания: After Market Solutions (CE) Sdn Bhd Адрес: Lot 6. Jalan 225/51A, 46100 Petaling Jaya, Selangor DE, Malaysia. Тел: 603 7953 3370 Информационная линия Philips: 1-800- 880-180 Факс: 603 7953 3338 Эл. почта: pceinfo.my@philips.com Часы работы: Пн-Пт 8:15-17:15; Сб 9:00- 13:00

# **ПАКИСТАН**

Сервисный центр Philips Адрес: Mubarak manzil, 39, Garden Road, Saddar, Karachi-74400 Тел: (9221) 2737411-16 Факс: (9221) 2721167 Эл. почта: care@philips.com Веб-сайт: www.philips.com.p

### **СИНГАПУР**

Компания: Philips Electronics Singapore Pte Ltd (Центр обслуживания Philips) Адрес: 620A Lorong 1 Toa Payoh, TP4 Building Level 1, Singapore 319762 Тел: (65) 6882 3999 Факс: (65) 62508037 Эл. почта: consumer.care.sg@philips.com Часы работы: Пн-Пт 9:00-18:00; Сб 9:00- 13:00

# **ТАЙВАНЬ**

Компания: FETEC.CO Адрес: 3F, No.6, Lane 205, Sec. 1, Chang Hsing Rd, Lu Chu Hs, Taoyuan, Taiwan R.O.C 33800 Поддержка пользователей: 0800-231-099 Тел: (03)2120336 Факс: (03)3129184 Эл. почта: knlin08@xuite.net Часы работы: Пн-Пт 8:30-17:30

# **ТАИЛАНД**

Компания: Axis Computer System Co., Ltd. Адрес: 1421 Soi Lardprao 94, Srivara Town In Town Soi 3 Road, Wangthonglang, Bangkok 10310 Thailand Тел: (662) 934-5498 Факс: (662) 934-5499 Эл. почта: axis5@axiscomputer.co.th Часы работы: Пн-Пт 8:30-17:30

# **Glee Electronics Inc**

Тел: (632) 636-3636 / 7064028 до 29 Факс: (632) 7064026

**Пункты по приему устройств** NEO CARE - Megamall 4th Level Cyberzone, Building B, SM Megamall, Mandaluyong City

# **NEO CARE - SM North EDSA**

4th Level Cyberzone, Annex Bldg. SM City North EDSA, Quezon City 441-1610

# **MDR Microware Sales Inc.**

Cebu Branch N. Escario corner Clavano St., Cebu City Phils. # 255-4415/ 255-3242/253-9361/4124864 до 67 Sun # 0922-8210045 до 46

#### **Davao Office**

C. Arellano St., Davao City 8000 082- 225-3021/225-3022 Sun# 0922-8210015

# **CDO Office**

1445 Corrales Ext.,CDO City 088-856-8540/856-8541 Sun# 0922-8210080

#### **Iloilo Office**

C. Lim Comp., Gomez St., Iloilo City # 033 338-4159/ 033 508-3741 Sun# 0922-8808850

#### **Африка ЮАР**

Название компании: Sylvara Technologies Pty Ltd Адрес: Ho Address Palm Springs Centre Christoffel Road Van Riebeeck Park Kempton Park, South Africa Тел: +27878084456 Факс: +2711 391 1060 Эл. почта: customercare@philipssupport. co.za Часы работы: Пн-Пт 8:00-17:00

#### **Ближний Восток БЛИЖНИЙ ВОСТОК + СЕВЕРНАЯ АФРИКА**

Компания: AL SHAHD COMPUTER L.L.C Адрес: P.O.BOX: 29024, DUBAI, UNITED ARAB EMIRATES Тел: 00971 4 2276525 Факс: 00971 4 2276242 Эл. почта: shahd52@eim.ae Часы работы: Сб-Чт 9:00-13:00 и 16:00- 20:00

#### **ИЗРАИЛЬ**

Компания: Eastronics LTD Адрес: 13 Rozanis St. P.O.B. 39300, Tel Aviv 61392 Israel Тел: 1-800-567000 в пределах Израиля звонок бесплатный; (972-50-8353722 после закрытия до 20:00) Факс: 972-3-6458759 Эл. почта: eastronics@eastronics.co.il Часы работы: Вс-Чт 08:00 - 18:00

# **Гарантия Philips F1rst Choice(США)**

Мы благодарим Вас за покупку монитора марки Philips

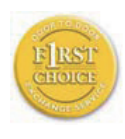

Все мониторы Philips разработаны и изготовлены в соответствии с самыми высокими стандартами, имеют высокие рабочие

характеристики, отличаются простотой установки и удобны в работе. Если у Вас возникнут какие-либо трудности при установке или эксплуатации данного изделия, обращайтесь непосредственно в фирму Philips, так как на данный монитор распространяется действие гарантии Philips F1rst Choice Warranty. Данная гарантия сервисного обслуживания сроком на 2 года дает Вам право замены Вашего монитора на месте в течение 48 часов с момента Вашего обращения в течение первого года с даты покупки. Если у Вас возникнут какие-либо технические проблемы с монитором в течение второго года с даты покупки, мы выполним его ремонт после того, как Вы отправите его на сервисное предприятие за свой счет, и он будет возвращен Вам в течение пяти рабочих дней бесплатно.

#### **ОГРАНИЧЕННАЯ ГАРАНТИЯ (Компьютерный монитор)**

Click here to access the Warranty Registration Card.

Бесплатное обслуживание в течение 2 лет / Бесплатная замена частей в течение 2 лет / Замена изделия в течение первого года гарантии\*

\*Изделие будет заменено на новое или восстановленное до первоначальных технических характеристик изделия в течение двух рабочих дней первого года действия гарантии. В течение второго года действия гарантии отправка изделия для технического обслуживания производится за Ваш счет.

#### **НА КОГО РАСПРОСТРАНЯЕТСЯ ГАРАНТИЯ?**

Чтобы иметь право на гарантийное обслуживание, Вы должны представить соответствующие доказательства сделанной покупки. Таким доказательством является торговый чек или другой документ, показывающий, что Вы купили данный продукт. Прикрепите данный документ к настоящему руководству для пользователя и храните их вместе.

#### **ПРЕДМЕТ ГАРАНТИИ?**

Гарантийные обязательства начинают действовать в день совершения покупки. В течение 2 лет с этого момента ремонт или замена всех частей изделия будет осуществляться бесплатно, все работы также будут выполняться бесплатно. По истечении 2 лет с момента покупки Вы оплачиваете замену или ремонт всех частей, а также стоимость выполненных работ.

Гарантия на все части, включая отремонтированные и замененные части, действительна только в течение первоначального срока гарантийных обязательств. По истечении гарантии на новое изделие также истекает срок гарантии и на все замененные и отремонтированные изделия и части.

#### **ИСКЛЮЧЕНИЯ ИЗ ГАРАНТИЙНЫХ ОБЯЗАТЕЛЬСТВ?**

Гарантийные обязательства не распространяются на: Трудозатраты на монтаж или установку изделия, регулировку устройств самостоятельной настройки изделия, а также монтаж или ремонт антенных систем, не являющихся составной частью изделия.

Ремонт изделия и/или замена частей в результате неправильной эксплуатации, аварийных ситуаций, ремонта, выполненного сторонними организациями или лицами, или других причин, не зависящих от фирмы Philips Consumer Electronics.

Проблемы приема, вызванные условиями сигнала или системами кабелей либо антенн за пределами прибора;

Изделие, для которого требуется модификация или иная адаптация к условиям эксплуатации в какой-либо иной стране, за исключением той, для которой оно было разработано, изготовлено, одобрено и/или разрешено для эксплуатации, а также ремонт изделий, поврежденных в результате таких модификаций.

Случайный или косвенный ущерб, причиной которого является изделие. (Некоторые государства не признают исключения случайного или косвенного ущерба из объема гарантийных обязательств, поэтому указанное выше исключение из гарантийных обязательств возможно не имеет к Вам отношения. Данное положение включает в себя, помимо прочего, материалы с предварительно выполненной записью, независимо от наличия защиты авторского права.)

Номер модели или заводской номер на изделии были изменены, стерты, удалены или сделаны неразборчивыми.

#### **ГДЕ ОСУЩЕСТВЛЯЕТСЯ ТЕХНИЧЕСКОЕ ОБСЛУЖИВАНИЕ?**

Гарантийное техническое обслуживание осуществляется во всех странах, куда данное изделие официально поставляется фирмой Philips Consumer Electronics. В странах, куда фирма Philips Consumer Electronics не поставляет данное изделие, местная сервисная организация фирмы Philips попытается выполнить техническое обслуживание (хотя возможна задержка с выполнением работ, если в такой организации не окажется на месте соответствующих запасных частей или технических руководств).

#### **ГДЕ МОЖНО ПОЛУЧИТЬ ДОПОЛНИТЕЛЬНУЮ ИНФОРМАЦИЮ?**

За дополнительной информацией следует обращаться в Центр обслуживания покупателей продукции Philips по телефону: (877) 835-1838 (только для покупателей из США) или по телефону: (919) 573-7855.

#### **Прежде чем обратиться за технической помощью...**

Прежде чем обратиться за технической помощью внимательно ознакомьтесь с руководством для пользователя. В этом случае возможно, что Вам не потребуется звонить в сервисную службу по вопросам регулировки органов настройки. ГАРАНТИЙНОЕ ТЕХНИЧЕСКОЕ ОБСЛУЖИВАНИЕ В США, В ПУЭРТО-РИКО И НА ВИРГИНСКИХ ОСТРОВАХ США

По вопросам технического обслуживания изделия и порядка выполнения таких работ следует звонить по указанному ниже телефону Центра обслуживания покупателей продукции Philips:

Центр обслуживания покупателей продукции Philips (877) 835-1838 или (919) 573-7855

(В США, в Пуэрто-Рико и на Виргинских островах США срок действия всех подразумеваемых гарантий, включая подразумеваемые гарантии пригодности для продажи и использования в определенных целях, ограничены сроком действия данной прямо выраженной гарантии. Однако, так как некоторые штаты не признают ограничений продолжительности подразумеваемых гарантий, данное ограничение может не иметь к Вам отношения.)

#### **ГАРАНТИЙНОЕ ТЕХНИЧЕСКОЕ ОБСЛУЖИВАНИЕ В КАНАДЕ...**

Просим обращаться в фирму Philips по телефону: (800) 479-6696

Фирма Philips Canada или один из ее уполномоченных сервисных центров предоставит Вам гарантию бесплатной замены частей в течение 2 лет и бесплатного выполнения работ в течение 2 лет.

(В Канаде данная гарантия замещает собой все другие гарантийные обязательства. Какие-либо другие прямо выраженные или подразумеваемые гарантии, включая любые подразумеваемые гарантии пригодности для продажи или пригодности для определенной цели, не предусмотрены. Ни при каких обстоятельствах фирма Philips не несет ответственности за любой прямой, косвенный, особый, непреднамеренный или вытекающий ущерб, независимо от его причины, даже при условии передачи уведомления о возможности наступления такого ущерба.) ВНИМАНИЕ...Запишите ниже номер модели и заводской номер, указанные на изделии.

Й МОДЕЛИ

# ЗАВОДСКОЙ Й

Данная гарантия предоставляет Вам определенные юридические права. Вы можете обладать другими правами, которые могут различаться в различных штатах или провинциях.

Перед тем, как обратиться в фирму Philips, просим Вас подготовить указанные ниже данные.

- Номер типа Philips
- Серийный номер Philips
- Дата покупки (может потребоваться копия платежных документов)
- Среда компьютера, процессор:
	- Название видеокарты и версия драйверов
	- Операционная система
	- Приложение используется
- Другие установленные карты Наличие следующих сведений также поможет ускорить процесс:
- Подтверждение покупки, в котором указаны: дата покупки, продавец, модель и серийный номер изделия.
- даты покупки, названия компаниидилера, модели и заводского номера изделия.

#### **Полный адрес, по которому должно быть доставлено обменное изделие.**

Philips обладает сетью информационносправочных служб для покупателей, расположенных по всему миру. На территории США вы можете обратиться в службу поддержки с 8:00 до 21:00 по будним дням и с 10:00 до 17:00 по выходным (по Восточному времени) по одному из указанных контактных телефонов.

Для получения более подробной информации о других великолепных товарах Philips посетите наш веб-узел:

Веб-сайт: http://www.philips.com

#### **Международная гарантия**

Уважаемый Покупатель!

Мы благодарим Вас за покупку изделия марки Philips, разработанного и изготовленного в соответствии с высочайшими стандартами качества.

В случае возникновения каких-либо неисправностей в данном изделии фирма Philips гарантирует бесплатное выполнение ремонтных работ и поставку запасных частей независимо от страны, где выполняются ремонтные работы, в течение 12 месяцев с даты покупки. Данная международная гарантия фирмы Philips предоставляется в дополнение к имеющимся национальным гарантийным обязательствам перед Вами со стороны компаний-дилеров и фирмы Philips в стране, где была произведена покупка, и не ущемляет охраняемых законом прав покупателя.

Данная гарантия фирмы Philips действительна при условии, что изделие использовалось с соблюдением установленных правил в целях, для которых оно предназначено, эксплуатировалось в соответствии с инструкцией по эксплуатации и при условии представления оригинала счетафактуры или кассового чека с указанием даты покупки, названия компании-дилера, модели и заводского номера изделия.

Гарантия фирмы Philips может быть признана недействительной в следующих случаях:

- в документы внесены какие-либо изменения или они неразборчивы;
- номер модели или заводской номер на изделии были изменены, стерты, удалены или сделаны неразборчивыми;
- ремонт или модификация изделия производились организациями или

лицами, не имеющими специального разрешения фирмы Philips;

• изделие повреждено в результате удара молнии, воздействия воды или огня, неправильной эксплуатации, небрежного обращения и т.д.

Просим иметь в виду, что данное изделие не считается дефектным в рамках данной гарантии в том случае, если в нем необходимо выполнить модификации для того, чтобы данное изделие соответствовало местным или национальным техническим стандартам, действующим в странах, для которых изделие не было первоначально разработано или изготовлено. Поэтому всегда проверяйте, может ли продукт использоваться в определенной стране.

Если приобретенное Вами изделие фирмы Philips не работает должным образом или имеет дефекты, Вам следует обращаться к дилеру продукции Philips. Если техническая помощь потребуется в период Вашего пребывания в другой стране, Бюро помощи пользователям продукции Philips может предоставить Вам адрес дилера в той стране, номера телефона и факса которого указаны в соответствующем разделе данного буклета.

Во избежание ненужных сложностей мы советуем Вам внимательно ознакомиться с инструкцией по эксплуатации Вашего изделия прежде, чем обратиться к дилеру. Если у Вас возникли вопросы, на которые дилер не может ответить, или любые другие вопросы в отношении приобретенного Вами изделия, просим обращаться в Информационные центры фирмы Philips - Philips Consumer Information Centers или зайти на наш сайт в Интернете:

Веб-сайт: http://www.philips.com

# **7. Поиск и устранение неисправностей и ответы на часто задаваемые вопросы**

#### **7.1 Устранение неполадок**

На этой странице описаны неполадки, которые могут быть устранены пользователем. Если проблему не удалось устранить с помощью рекомендаций на этой странице, обратитесь в сервисный центр Philips.

# **Распространенные проблемы**

#### **Нет изображения (Индикатор питания не светится)**

- Убедитесь, что шнур питания подключен к розетке и разъему на задней части монитора.
- Убедитесь, что кнопка питания на передней панели монитора находится в состоянии ВЫКЛ, затем нажмите ее в состояние ВКЛ.

#### **Нет изображения (Индикатор питания мигает белым)**

- Убедитесь, что компьютер включен.
- Убедитесь, что кабель передачи сигнала правильно подключен к компьютеру.
- Убедитесь, что в разъеме кабеля сигнала нет погнутых контактов. Если такие контакты имеются, отремонтируйте или замените кабель.
- Возможно, включена функция энергосбережения.

# **Сообщение на экране**

ATTENTION

- Убедитесь, что кабель передачи сигнала правильно подключен к компьютеру. (См. также краткое руководство по подключению).
- Убедитесь, что в разъемах кабеля нет погнутых контактов.
- Убедитесь, что компьютер включен.

#### **Не работает кнопка АВТО**

• Функция автонастройки работает только в режиме аналогового подключения VGA. Если удовлетворительный результат не достигнут, можно вручную настроить параметры с помощью экранного меню.

#### **Э** Примечание

Функция автонастройки не работает в режиме DVI-Digital, так как в ней нет необходимости.

#### **Видны признаки дыма или искр**

- Не выполняйте никаких действий по поиску и устранению неисправностей.
- В целях безопасности немедленно отсоедините монитор от источника питания.
- Немедленно обратитесь в службу поддержки клиентов Philips.

# **Проблемы с изображением**

#### **Изображение находится не по центру**

- Отрегулируйте положение изображения с помощью функций "Авто" экранного меню.
- Настройте положение изображения с помощью функций Фаза/Частота или Настройка экранного меню. Доступно только для режима VGA.

#### **Изображение на экране дрожит**

• Убедитесь, что кабель сигнала правильно и надежно подключен к видеокарте ПК.

#### **Имеется вертикальное мерцание**

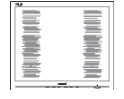

- Настройте изображение с помощью функций "Авто" экранного меню.
- Устраните вертикальные полосы с помощью функций Фаза/Частота или Настройкаэкранного меню. Доступно только для режима VGA.

#### **Имеется горизонтальное мерцание**

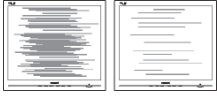

- Настройте изображение с помощью функций "Авто" экранного меню.
- Устраните вертикальные полосы с помощью функций Фаза/Частота или Настройка экранного меню. Доступно только для режима VGA.

#### **Изображение расплывчатое, нечеткое или слишком темное**

• Настройте контрастность и яркость в экранном меню.

#### **После выключения монитора на экране остаются следы, похожие на "выгоревшее" или "фантомное" изображение**

- Непрерывное отображение статического изображения может привести к "выгоранию" экрана, называемому также "остаточным" или "фантомным" изображением. "Выгорание" экрана, "остаточное" или "фантомное" изображение является широко известной особенностью ЖКмониторов. В большинстве случаев эти следы изображения постепенно исчезают с экрана после выключения монитора.
- Если монитор не используется, рекомендуется всегда запускать экранную заставку.
- Если монитор используется для показа статического изображения, запускайте периодически приложение для обновления экрана.
- Серьезные признаки "прожига", "остаточного" или "гостевого" изображения не исчезнут, и устранить их нельзя. Вышеуказанное подтверждение не попадает под действие гарантии.

#### **Изображение деформировано. Текст имеет неровные края или размыт**

• Установите на ПК разрешение, соответствующее рекомендуемому собственному разрешению ЖК-монитора.

#### **На экране имеются точки зеленого, красного, черного или белого цвета**

• Эти точки являются нормальным явлением для современной технологии изготовления ЖК-экранов. Для получения дополнительной информации см. раздел "Политика Philips относительно поврежденных пикселей".

# **Индикатор включенного питания**

#### **светится слишком ярко**

• Яркость свечения можно настроить в подменю Индикатор питания раздела Настройка экранного меню.

Для получения дополнительных сведений см. список Центры информации для покупателей и обращайтесь в сервисный центр Philips.

#### **7.2 Общие вопросы**

- **В1: Что делать, если после подключения монитора отображается сообщение "Cannot display this video mode" (Работа в этом видеорежиме невозможна)?**
- **О:** Рекомендуемое разрешение для монитора Philips с диагональю 19 дюймов: 1440 x 900 @60Гц.
	- Отключите все кабели, затем подключите к ПК ранее использовавшийся монитор.
	- В меню "Пуск" ОС Windows выберите Настройка/Панель управления. В окне "Панель управления" выберите значок "Монитор". В окне "Свойства: Экран" выберите вкладку "Параметры". В области "Разрешение экрана" сдвиньте ползунок в положение 1440 x 900 пикселей (19").
	- Нажмите кнопку "Дополнительно" и выберите для параметра "Частота обновления экрана"значение "60 Гц", затем нажмите кнопку OK.
	- Перезагрузите компьютер и повторите шаги 2 и 3, чтобы убедиться, что выбран режим 1440 x 900@60Гц (19").
	- Выключите компьютер, отключите старый монитор и подключите ЖК-монитор Philips.
	- Включите монитор, а затем ПК.

#### **В2: Какова рекомендуемая частота обновления для ЖК-монитора?**

**О:** Для ЖК-монитора рекомендуется устанавливать частоту обновления 60 Гц; при наличии дефектов изображения можно выбрать значение до 75 Гц и проверить, поможет ли это устранить дефекты.

#### **В3: Зачем нужны файлы .inf и .icm на компакт-диске? Как установить драйверы (.inf и .icm)?**

**О:** Это файлы драйверов монитора. Для установки драйверов следуйте инструкциям в руководстве пользователя. При первом подключении монитора компьютер может выдать запрос на установку драйверов (файлов .inf и .icm) или предложить вставить диск с драйверами. Следуйте инструкциям и вставьте компакт-диск, входящий в комплект поставки. Драйверы монитора (файлы .inf и .icm) будут установлены автоматически.

#### **В4: Как настроить разрешение?**

**О:** Доступные значения разрешения определяются параметрами видеокарты и монитора. Нужное разрешение можно выбрать в окне "Свойства: Экран", вызываемом из панели управления Windows®.

#### **В5: Что делать, если я запутался в настройках монитора с помощью экранного меню?**

**О:** Нажмите кнопку OK, затем выберите команду Reset (Сброс настроек) для возврата к настройкам по умолчанию.

# **В6: Устойчив ли экран ЖК-монитора к царапинам?**

**О:** Рекомендуется не подвергать поверхность экрана, защищенную от повреждений, чрезмерным воздействиям. При перемещении монитора убедитесь, что на поверхность экрана не воздействуют никакие предметы или давление. В противном случае это может повлиять на гарантию.

# **В7: Как чистить поверхность ЖК-экрана?**

**О:** Для обычной чистки используйте чистую мягкую ткань. Для очистки сильных загрязнений используйте изопропиловый спирт. Не используйте другие чистящие жидкости, такие как этиловой спирт, этанол, ацетон, гексан и т .п.

### **В8: Можно ли менять параметры цветопередачи монитора?**

- **О:** Да, параметры цветопередачи можно изменить, выполнив следующие действия.
	- Нажмите OK для отображения экранного меню.
	- Нажмите стрелку вниз для выбора пункта Color (Цвет), затем нажмите OK для входа в меню цветопередачи и выберите один из следующих трех параметров.
		- **11** Color Temperature (Цветовая температура); доступно шесть значений: 5000K, 6500K, 7500K, 8200K, 9300K и 11500K. При выборе значения 5000K цвета на кране выглядят "теплыми", с красным оттенком, а при выборе значения 11500K цвет выглядят "холодными", с голубым оттенком.
- **22** sRGB; это стандартная настройка для обеспечения правильной цветопередачи между различными устройствами (цифровыми камерами, мониторами, принтерами, сканерами и т .п.).
- **33** User Define (Задается пользователем); пользователь сам настраивает цветопередачу, регулируя уровень красного, зеленого и синего цветов.

#### **Э** Примечание

Измерение цвета нагреваемого объекта. Значение выражено в абсолютной шкале (градусы Кельвина). Низкие температуры по шкале Кельвина, такие как 2004K, соответствуют красному цвету, высокие, такие как 9300K, - синему. Нейтральная температура 6504K соответствует белому цвету.

#### **В9: Могу я подключать монитор к различным моделям ПК, рабочим станциям и компьютерам Mac?**

**О:** Да. Все ЖК-мониторы Philips полностью совместимы со стандартными ПК, компьютерами Mac и рабочими станциями. Для подключения к компьютеру Mac может потребоваться специальный кабель. Для получения дополнительных сведений обратитесь к поставщику продукции Philips.

#### **В10: Поддерживают ли ЖК-мониторы Philips стандарт Plug-and-Play?**

**О:** Да, мониторы поддерживаю стандарт Plug-and-Play в ОС Windows 7, Vista, XP, NT, Mac OSX и Linux.

#### **В11: Какая технология используется в мониторах?**

**О:** В настоящий момент ЖК-экраны IPS обеспечивают наилучший коэффициент контрастности по сравнению с технологиями MVA и PVA. Матрицы TN постепенно становятся лучше, однако все еще не достигли показателей контрастности, обеспечиваемых матрицами IPS.

#### **В12: Что такое "выгорание" изображения, "остаточное" или "фантомное" изображение на ЖК-мониторах?**

- **О:** Непрерывное отображение статического изображения может привести к "выгоранию" экрана, называемому также "остаточным" или "фантомным" изображением. "Выгорание" экрана, "остаточное" или "фантомное" изображение является широко известной особенностью ЖК-мониторов. В большинстве случаев эти следы изображения постепенно исчезают с экрана после выключения монитора. Если монитор не используется, рекомендуется всегда запускать экранную заставку. Если монитор используется для показа статического изображения, запускайте периодически
	- приложение для обновления экрана.

#### **Осторожно**

Сильное "выгорание" экрана, "остаточное" или "фантомное" изображение" не исчезнет, и этот дефект нельзя будет отремонтировать. Вышеуказанное подтверждение не попадает под действие гарантии.

- **В13: Почему на экране текст отображается нечетко, а символы имеют неровные края?**
- **О:** ЖК-монитор обеспечивает наилучшее качество изображения при использовании собственного разрешения 1440 x 900 @ 60Гц. Используйте это разрешения для достижения наилучших результатов.

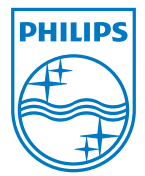

2010 © Koninklijke Philips Electronics N.V. Все права защищены.

Philips и эмблема Philips являются зарегистрированными товарными знаками Koninklijke Philips Electronics N.V. и используются по лицензии от Koninklijke Philips Electronics N.V.

Характеристики могут быть изменены без предварительного уведомления.

Версия: 190E2 plus v1.0